# **[#](#page-0-0)** 炜煌 **WH\_E24** 微型打印机驱动 **V1.0** 帮助

# **1**、 设备简介

本驱动构件通过北京炜煌打印机专有协议与设备 WH\_E24 微型打印机通讯;

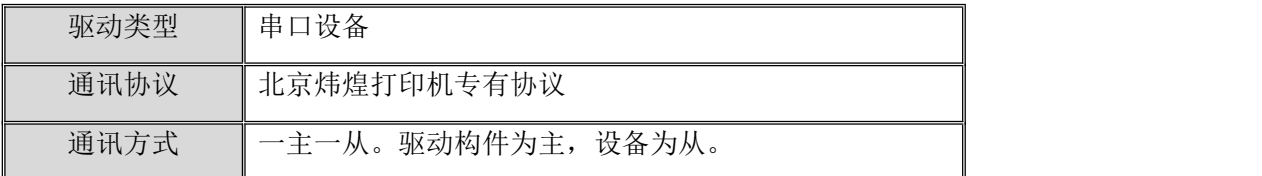

#### **2**、 硬件连接

与设备通讯之前,必须保证通讯连接正确。

<1>采用 RS232 方式与下位机通讯。编程通讯电缆接线请参见 [附录](#page-3-0) 1; <2>采用 RS485 方式与下位机通讯, 通讯电缆为标准 RS485 连接方式, 参见 [附录](#page-3-0) 1。 其他设备的通讯连接,具体请参考对应设备手册。

#### **3**、 设备通讯参数

"WH\_E24"端口参数设置如下:

<span id="page-0-0"></span>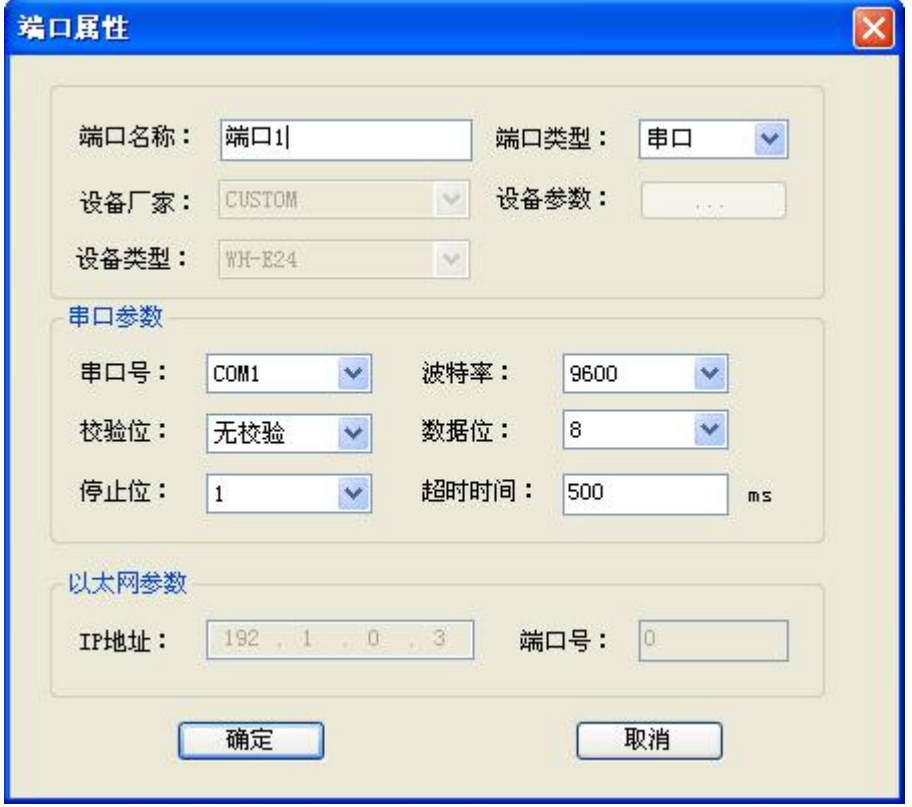

串口通讯参数设置:

| 设置项   | 参数项  |
|-------|------|
| 通讯波特率 | 9600 |
| 数据位位数 | 8    |
| 停止位位数 |      |
| 奇偶校验位 | 无校验  |

串口通讯参数设置应与设备的通讯参数相同, 默认为: 9600, 8, 1, N(无校验).

设备地址默认为: 1

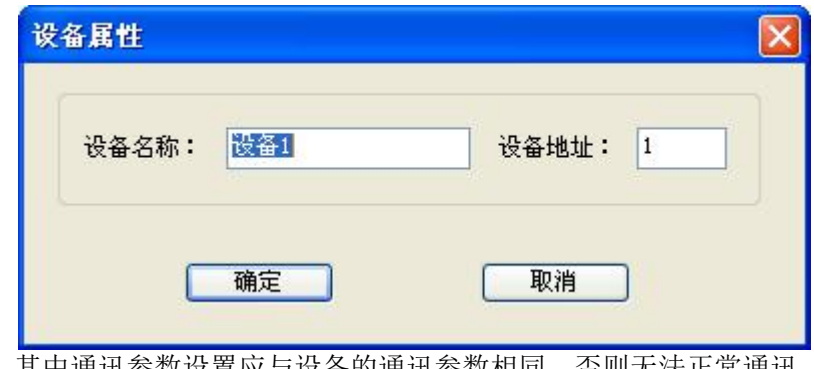

其中通讯参数设置应与设备的通讯参数相同,否则无法正常通讯。 设备通讯参数的具体设置请参见对应设备手册。

#### **4**、 驱动的使用说明

本驱动提供了通讯协议中的 47 个命令, 例如: 第一个命令"ESC 6"为选择字符集 1; 如何调用这个命令: 在寄存器类型中 ESC6 中建立一个地址为 0, 数据类型为短整型的 变量 "ESC60",在下位机组态软件运行中,讲此变量设为 1, 就会向串口中发送 "ESC 6" 命令,发送完成后变量"ESC60"会自动变为 0;

当命令需要有参数时,例如命令"ESC J n"执行 n 点走纸, n (1≤n≤255) 为参数走纸 点数,此时要选择寄存器 ESCJ,建立两个短整型变量"ESCJ0"和"ESCJ1",变量"ESCJ0" 为命令触发,变量"ESCJ1"为参数 n,在下位机组态软件运行中使用时,现将"ESCJ1" 设为需要的走纸点数,再将"ESCJ0"设为 1; 此时触摸屏会向串口发送"ESC J n"命  $\hat{\mathcal{S}}$ ;

本驱动中所有命令的都对应一个寄存器类型,要调用对应的命令,只需要将参数先设置 宗成,再将寄存器地址 0 的变量(短整型)设为 1;

命令"ESCSTR"的第一个参数为字符串型;命令"ESCSTR"作用是直接向串口发送第 一个参数的字符;

命令格式可参照《炜煌打印机说明书》;

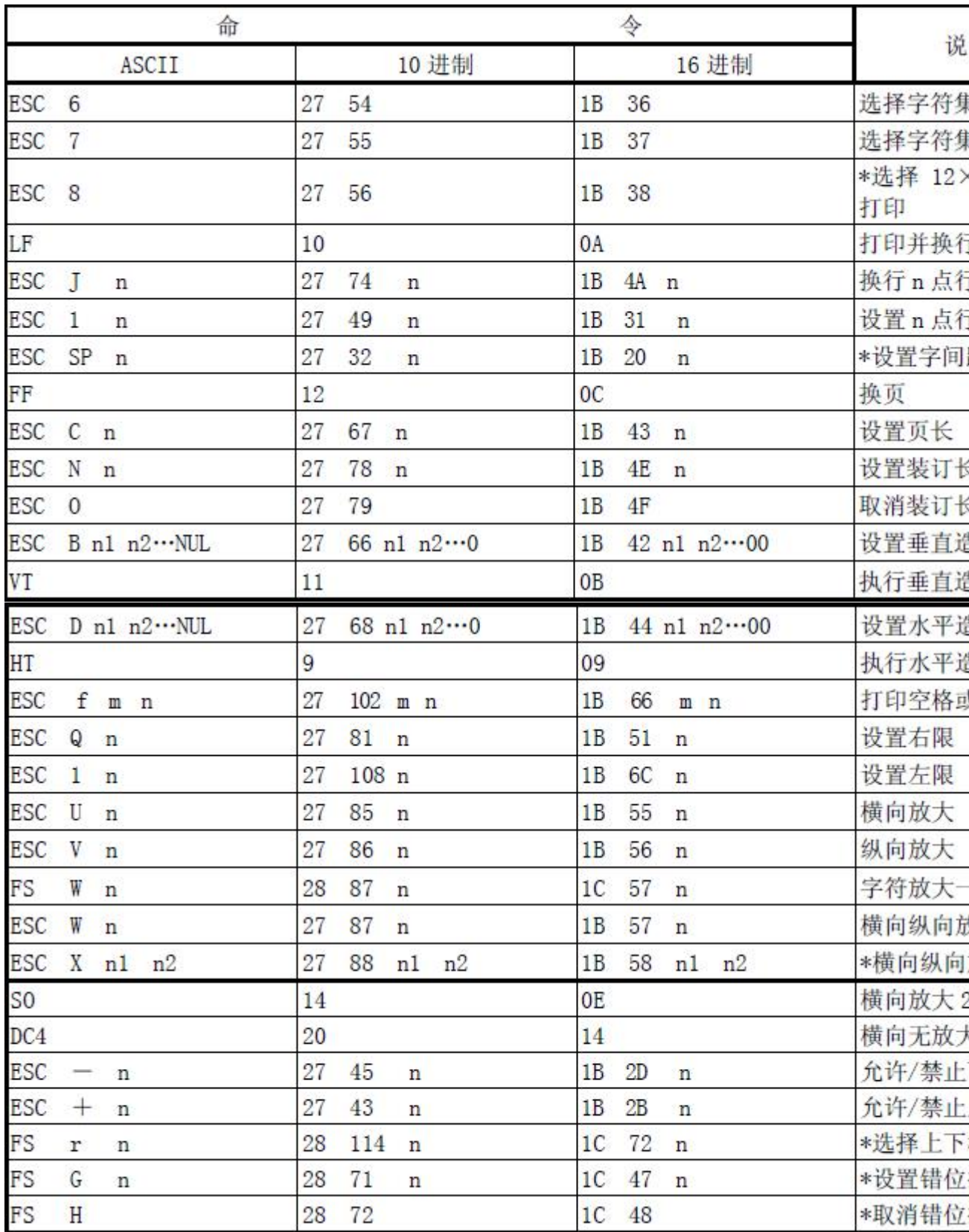

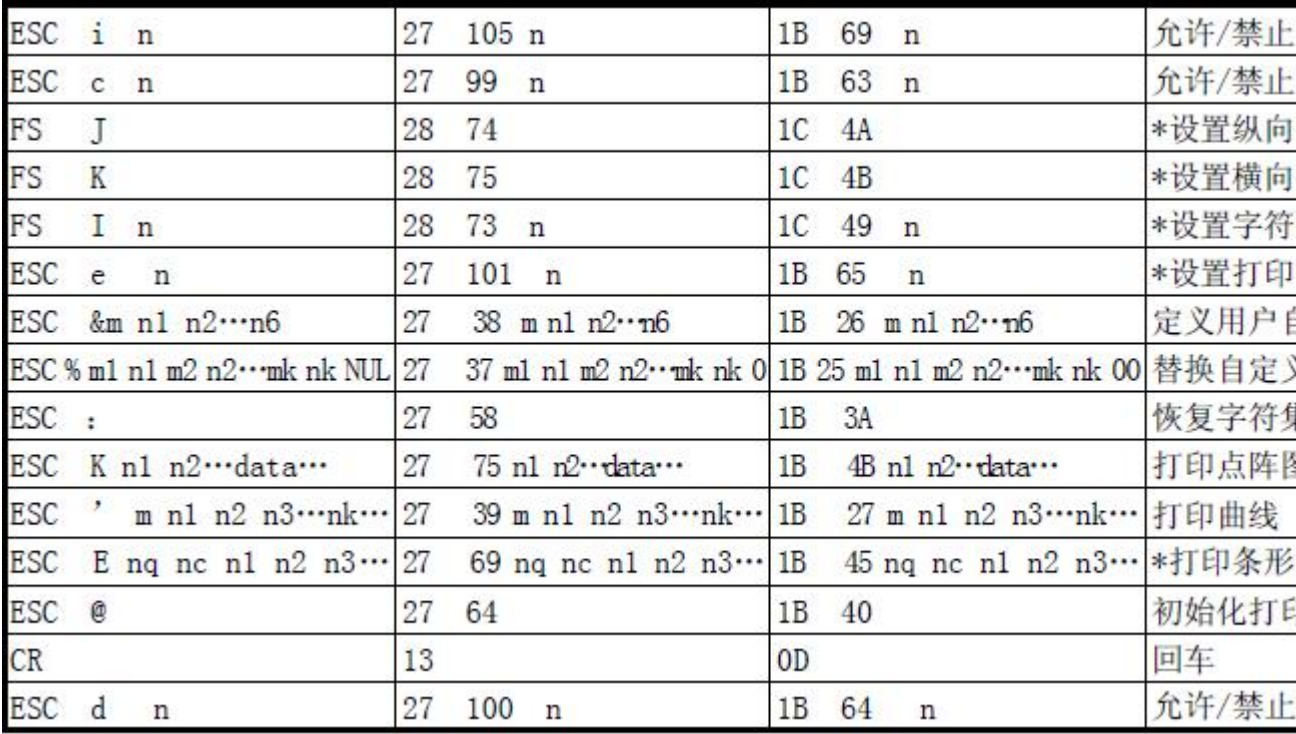

# **5**、 特殊应用的开发

本设备构件目前只实现部分通讯功能,如需要用作其它用途或本构件不能满足要求时, 可自行进行开发,也可以提出具体的技术要求,由我们亲自为您定制。

#### 附表:

<span id="page-3-0"></span>附录 **1**

# **RS232** 通讯电缆接线图**:**

CORTEK端

# 下位机端

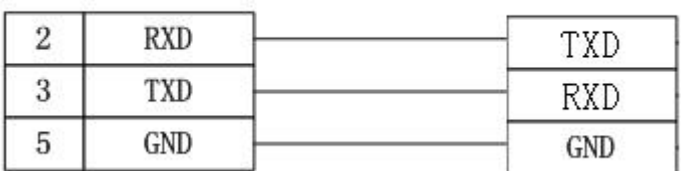

# **RS485** 通讯电缆接线**:**

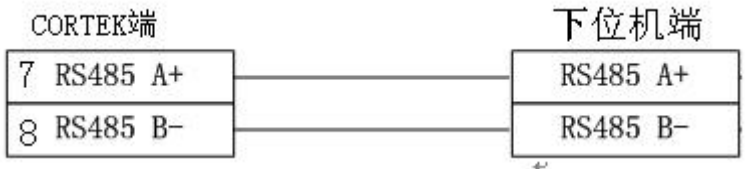

### 根据设备的具体情况接线,**TXD** 和 **RXD** 对应起来就可以。